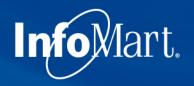

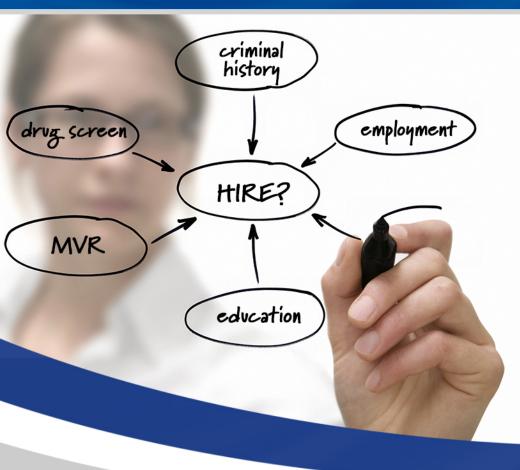

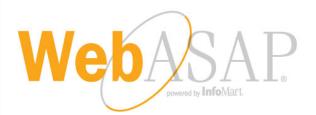

## Training Demo: Mary Kay Vendor Clients

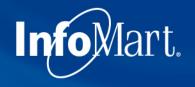

### WebASAP Login

WebASAP Address

https://www.infomart-usa.com/webasap/

| Welcon      | ne To WebASAP |
|-------------|---------------|
| 🎍 User ID   |               |
| Password    | Forgo         |
| Account No. |               |

You will be prompted to provide your user ID, password & account number each time you log in. Please note that the password is casesensitive and needs to be entered exactly as it was provided.

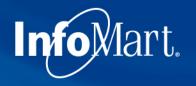

Info

## Permissible Purpose

#### Certification of Permissible Purpose and Intent of Use

You will submit information to InfoMart which will supply reports for the purpose of evaluating a consumer for employment, promotion, reassignment, or retention as an employee. These reports will be used for no other purpose.

You will also comply with all FCRA disclosure requirements including adverse action provisions. A copy of these requirements are available from InfoMart. Additionally, you certify that the reports obtained from InfoMart will not be used to violate any federal or state Equal Employment laws or regulations.

In all cases, the consumer has been informed that either a consumer report or an investigative consumer report is being performed on him/her and has provided written authorization for this report.

I Do Not Agree

I Agree

1 out of each 5 times you log in, you will be required to agree to a Certification of Permissible Purpose and Intent of Use. This is where you confirm that you will only be running background checks for the reasons you stated when signing up for an account. Click **I Agree** to continue.

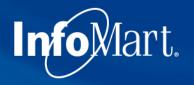

# Update/Change Password

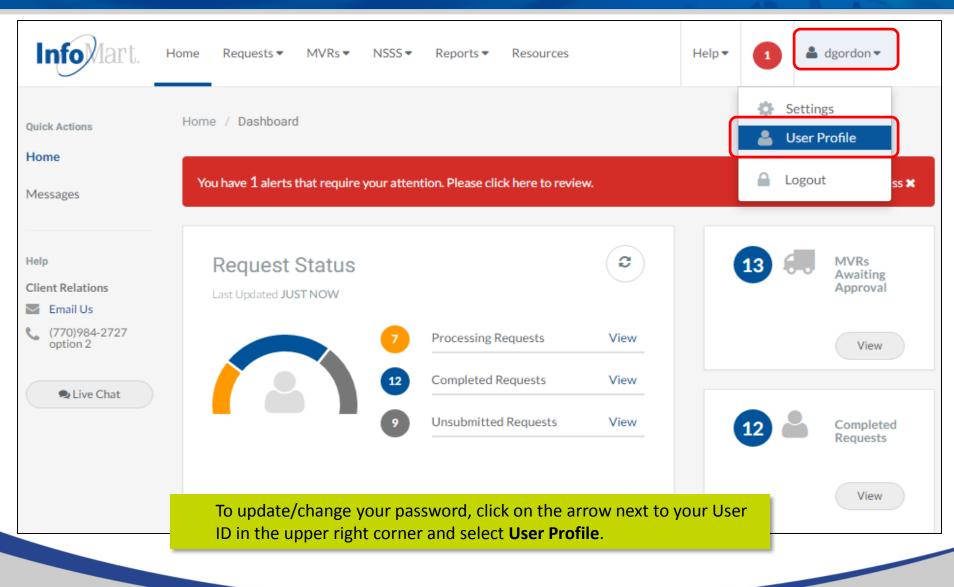

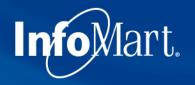

# Update/Change Password

| Info Mart.             | Home Requests ▼ MVRs ▼ NSSS ▼ Reports ▼ Resources Help ▼ 1                                                                                                    |
|------------------------|----------------------------------------------------------------------------------------------------|
| Settings<br>Users      | Home / Settings / Users / Edit User                                                                                                    |
| Emails                 | Edit User                                                                                                    |
| Bill Codes<br>Packages | User ID dgordon 🗹 Administrator                                                                                                    |
| Agent Login            | Name     Dan     Gordon       Email     dan.gordon@infomart-usa.com                                                                                                    |
|                        | Email     dan.gordon@infomart-usa.com       Password     Password                                                                                                    |
|                        | Default Billing Code Select a Billing Code 🔹                                                                                                    |
|                        | You can then enter in a new password and confirm. Please note that<br>the password must be at least 6 characters long and consist of a<br>combination of letters, numbers and one special character, such as an<br>exclamation point. |

# Update/Change Password

|            | Select reports this user has   | access to          |                             |
|------------|--------------------------------|--------------------|-----------------------------|
| Gene       | eral                           | Invoicing/Security | Service/Turnaround          |
| ۶ 🖍        | Statewide Availability 💡       | Invoicing ?        | Criminal Record Detail 💡    |
| <b>~</b> 1 | Needs Additional Information 💡 | Access ?           | Screening Summary 💡         |
| <b>~</b> E | Background Check Overview 💡    |                    | Delayed Jurisdiction 💡      |
| <b>V</b> F | Profile Delivery 💡             |                    | Background Check Turnaround |

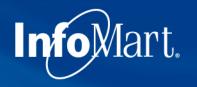

## Homepage

| Info lart, Home                                              | Requests - MVR                   | s▼ NSSS▼  | Reports 🕶 | Resources            |      | Help 🕶 | 1 🛓 Demo 🕶                |
|--------------------------------------------------------------|----------------------------------|-----------|-----------|----------------------|------|--------|---------------------------|
| Quick Actions                                                | Dashboard<br>Completed           |           |           |                      |      |        |                           |
| Messages<br>ASAP Connect                                     | In Process<br>Unsubmitted<br>All | tus<br>GO |           |                      | 0    | 0 🕫    | MVRs Awaiting<br>Approval |
|                                                              | New Request                      |           | 2         | Processing Requests  | View |        | View                      |
| Help<br>Client Relations                                     |                                  |           | 0         | Completed Requests   | View |        |                           |
| <ul> <li>Email Us</li> <li>(770)984-2727 option 2</li> </ul> |                                  |           | 3         | Unsubmitted Requests | View | 0 🏜    | Completed<br>Requests     |
| Live Chat (online)                                           |                                  |           |           |                      |      |        | View                      |

To begin the process of ordering a background check, click **Requests** at the top of the page, then choose **New Request**.

# **Creating A Request**

Info

Mart.

| Info lart. Home          | Requests • | Create New Rec         | quest           |                                    |                      | × | Help 🕶 | 1 Demo •                  |
|--------------------------|------------|------------------------|-----------------|------------------------------------|----------------------|---|--------|---------------------------|
| Quick Actions            | Home / I   | Would you like to crea | ate a new reque | st by starting with a National Soc | ial Security Search? |   |        |                           |
| Home                     |            | Cancel                 |                 | Start without NS                   | SS Start with NSS    | s |        |                           |
| Messages                 | Rec        |                        |                 |                                    |                      |   | 8-0    | MVRs Awaiting<br>Approval |
| ASAP Connect             | Last U     | pdated 2 DAYS AGO      |                 |                                    |                      |   |        |                           |
|                          |            |                        | 2               | Processing Requests                | View                 |   |        | View                      |
| Help<br>Client Relations |            |                        | 0               | Completed Requests                 | View                 |   |        |                           |
| Email Us                 |            |                        | 0               | Unsubmitted Requests               | View                 |   |        | 2.12.2                    |
| (770)984-2727 option 2   |            |                        | 3               | Unsubmitted Requests               | view                 | 0 |        | Completed<br>Requests     |
| Live Chat (online)       |            |                        |                 |                                    |                      |   |        | View                      |

You will be prompted to indicate whether you would like to run the **National Social Security Search (NSSS)** first. The NSSS tool discovers previous addresses/jurisdictions for conducting a criminal search, and it is included in most criminal background check packages.

Mary Kay Vendor packages require this service, so please choose Start with NSSS.

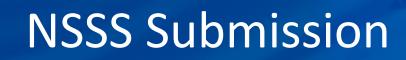

| Infolart. Home     | Requests ▼ MVRs ▼ NSSS ▼ Reports ▼ Resources                                                                                                    |                                                                                                    | Help 🕶      | 1        | 🛔 dgordon 🕶 |
|--------------------|----------------------------------------------------------------------------------------------------|----------------------------------------------------------------------------------------------------|-------------|----------|-------------|
| NSSS<br>New Search | Home / NSSS / New Search                                                                                                    |                                                                                                    |             |          |             |
| NSSS Reports       | the applicant on his/her employment application, including ide                                                                                                    | ined through a National Social Security Search will be used only to verentifying additional jurisdictions in which to perform a criminal historiake an employment decision as outlined by the Fair Credit Reporting          111-22-3333         0000       - Default         Reference Number         Search | search. Inf | ormation | obtained    |
|                    | Enter your applicant's Social Security Nu<br>If applicable, <b>Billing Codes</b> for your acco<br>menu.                                                                                 |                                                                                                    | down        |          |             |
|                    | The <b>Reference Number</b> field is freeform,<br>the invoice alongside this candidate's na<br>Only the SSN is a required field, but man<br>Click <b>Search</b> when you have finished. | me.                                                                                                    | -           |          |             |

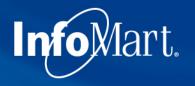

## **NSSS** Results

#### **Create Profile Request**

Multiple names found associated with 911-11-1119

#### Select Name(s) and Jurisdiction(s)

- Select a name to set as Applicant.
- Optionally set additional names as AKA/Maiden name(s). (Each additional name may incur an additional cost.)
- Select jurisdictions to search.
   Addresses in bold indicate possible current address.

If there are multiple names that come back from the NSSS search, they will show on this screen. Select the best match to your candidate's name by marking **Applicant**. Follow the instructions provided on the top left of this screen before continuing.

| Name and Ju    | Name and Jurisdiction(s) |                  |               |          |       |                 |  |  |  |  |
|----------------|--------------------------|------------------|---------------|----------|-------|-----------------|--|--|--|--|
| Morgan Dext    | ter N                    |                  |               |          |       |                 |  |  |  |  |
| Applican       | O Applicant AKA/Maiden   |                  |               |          |       |                 |  |  |  |  |
|                | NO                       | STREET           | CITY          | COUNTY   | STATE | ZIP/POSTAL CODE |  |  |  |  |
|                | 115                      | Peachtree DR     | WARNER ROBINS | HOUSTON  | GA    | 31088           |  |  |  |  |
| <b>~</b>       | C3                       | Peachtree        | SAN JUAN      | SAN JUAN | PR    | 00936           |  |  |  |  |
| Name and Ju    | urisdiction(s)           |                  |               |          |       |                 |  |  |  |  |
| Butler, Kyle I |                          |                  |               |          |       |                 |  |  |  |  |
| Applican       | nt AKA/Maio              | den              |               |          |       |                 |  |  |  |  |
|                | NO                       | STREET           | CITY          | COUNTY   | STATE | ZIP/POSTAL CODE |  |  |  |  |
|                | 3550                     | Peachtree RD 257 | DALLAS        | COLLIN   | тх    | 75287           |  |  |  |  |

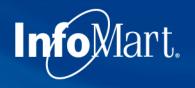

## **NSSS Results**

Multiple names found associated with 911-11-1119

#### Select Current Address

· Select address to use as current address in profile

More often than not, you will see the candidate's current address on this screen. **Select the button** to the left of your candidate's current address. If none of the addresses match, select the closest one – you will be able to modify the address later in the process.

#### Addresses

| Morgan, Dexter N |       |                  |               |            |       |                 |
|------------------|-------|------------------|---------------|------------|-------|-----------------|
|                  | NO    | STREET           | CITY          | COUNTY     | STATE | ZIP/POSTAL CODE |
| 0                | 115   | Peachtree DR     | WARNER ROBINS | HOUSTON    | GA    | 31088           |
|                  | C3    | Peachtree        | SAN JUAN      | SAN JUAN   | PR    | 00936           |
| Butler, Kyle I   |       |                  |               |            |       |                 |
|                  | NO    | STREET           | CITY          | COUNTY     | STATE | ZIP/POSTAL CODE |
|                  | 3550  | Peachtree RD 257 | DALLAS        | COLLIN     | тх    | 75287           |
|                  | 31120 | Peachtree CT 204 | NOVI          | OAKLAND    | MI    | 48377           |
|                  | 4298  | Peachtree PY     | NEW HAVEN     | ALLEN      | IN    | 46774           |
|                  | 11819 | Peachtree RD     | SILVER SPRING | MONTGOMERY | MD    | 20906           |

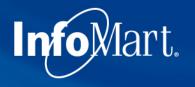

# **NSSS Review**

| VICIT U.    | Home Requests •                               | MVRs ▼ NSSS ▼ Resources |                    |                    |                 | Help 🔻 | 2 | SYSTEM - |
|-------------|-----------------------------------------------|-------------------------|--------------------|--------------------|-----------------|--------|---|----------|
| me / NSSS / | Create Profile Request                        |                         |                    |                    |                 |        |   |          |
| Create      | Profile Request                               |                         |                    |                    |                 |        |   |          |
| Clicking    | Finish will create and load the               | request.                |                    |                    |                 |        |   |          |
| Summary     | <b>1t Name:</b> Morgan, Dexter N              |                         |                    |                    |                 |        |   |          |
|             | SSN: 911-11-1119                              |                         |                    |                    |                 |        |   |          |
| Current A   | Address: 115 Peachtree DR<br>WARNER ROBINS, C | GA 31088                |                    |                    |                 |        |   |          |
|             |                                               | GA 31088                | COUNTY             | STATE              | ZIP/POSTAL CODE |        |   |          |
| Additional  | WARNER ROBINS, (                              |                         | COUNTY<br>SAN JUAN | <b>STATE</b><br>PR | ZIP/POSTAL CODE |        |   |          |

# **Applicant Information**

| Informant, Home Req                                          | uests ▼ MVRs ▼ NSSS ▼ Resources            | e.               |                               |                                 | Help 🔻 | 2      | SYSTEM -         |
|--------------------------------------------------------------|--------------------------------------------|------------------|-------------------------------|---------------------------------|--------|--------|------------------|
| NEW REQUEST                                                  | Home / Requests / New Request              |                  |                               |                                 |        |        |                  |
| General     Applicant Info     Select Your Services          | Applicant Info<br>*Required Fields         |                  | Арр                           | <b>licant:</b> Morgan, Dexter N |        |        |                  |
| Current Address      Review & Submit                         |                                            | Request Reason   | Pre-Employment<br>911-11-1119 | <ul> <li>SSN Canadia</li> </ul> | an SIN | ,<br>, | Completed 0 of 4 |
| far will be pre-po                                           | u have provided thus<br>pulated for you on | Applicant Name * | Dexter                        | Ν                               |        |        | ]                |
| correct, they can<br>otherwise please                        | update them as you                         | Suffix           | Suffix -                      |                                 |        |        |                  |
| go. For the best r<br>each field on this<br>required or not. |                                            | Maiden Name      | + ADD ALIAS                   |                                 |        |        |                  |
|                                                              |                                            | Date of Birth *  | MM/DD/YYYY                    | DOB Unknown                     |        |        |                  |
|                                                              |                                            | Phone            | (XXX)XXX-XXXX                 |                                 |        |        |                  |

# **Applicant Information**

| Informant. Home Req                                                               | uests ▼ MVRs ▼ NSSS ▼ Resources                     |                                      |                               |                             | Help 🔻 | 2 | SYSTEM -         |
|-----------------------------------------------------------------------------------|-----------------------------------------------------|--------------------------------------|-------------------------------|-----------------------------|--------|---|------------------|
| NEW REQUEST                                                                       | Home / Requests / New Request                       |                                      |                               |                             |        |   |                  |
| <ul> <li>General</li> <li>Applicant Info</li> <li>Select Your Services</li> </ul> | Applicant Info<br>*Required Fields                  |                                      |                               | Applicant: Morgan, Dexter N |        |   |                  |
| Current Address     Review & Submit                                               |                                                     | Request Reason Social Security No. * | Pre-Employment<br>911-11-1119 | 🔹                           | an SIN | ¢ | Completed 0 of 4 |
| used if you want                                                                  | tton should only be<br>to run your check on         | Applicant Name *                     | Dexter                        | N                           |        |   | ]                |
| the maiden name                                                                   |                                                     | Suffix                               | Suffix                        | •                           |        |   |                  |
|                                                                                   | screening additional additional additional charges. | Maiden Name                          | Maiden Name                   |                             | J      |   |                  |
|                                                                                   |                                                     | (                                    | + ADD ALIAS                   |                             |        |   |                  |
|                                                                                   |                                                     | Date of Birth *                      | MM/DD/YYYY                    | DOB Unknown                 |        |   |                  |
|                                                                                   |                                                     | Phone                                | (XXX)XXX-XXXX                 |                             |        |   |                  |

# InfoMart. Applicant Information

|                                                                  | Maiden Name           | Maiden Name                                  |                  |        |
|------------------------------------------------------------------|-----------------------|----------------------------------------------|------------------|--------|
| Email Address should be that of the                              |                       |                                              |                  |        |
| applicant, not the person ordering the                           |                       | + ADD ALIAS                                  |                  |        |
| check (unless they are the same                                  |                       |                                              |                  |        |
| person).                                                         | Date of Birth *       | MM/DD/YYYY                                   | DOB Unknown      |        |
|                                                                  | Phone                 | (XXXX)XXX-XXXXX                              |                  |        |
| Disclosure & Authorization on File is a                          | Email                 | Email Address                                |                  |        |
| mandatory field; a background check                              | Email                 | Linai Autress                                |                  |        |
| cannot legally be requested on a                                 | Gender                | Gender •                                     |                  |        |
| candidate unless that individual has<br>completed a Disclosure & | Salary                | Salary Range 👻                               | 0                |        |
| Authorization form. Select <b>Yes</b> if you                     | Bill Code             | 0000 - Default billi •                       |                  |        |
| have the candidate's signed Disclosure                           | Bill Code             | oooo - Default Dilli                         |                  |        |
| & Authorization form before clicking                             | Reference             | Reference Number                             |                  |        |
| Next to continue.                                                | Authorization on File | Yes                                          |                  |        |
|                                                                  |                       | Mail copy of this completed profile directly | to the applicant |        |
|                                                                  |                       |                                              |                  |        |
|                                                                  |                       |                                              |                  |        |
| Cancel                                                           |                       |                                              |                  | Next » |
|                                                                  |                       |                                              |                  |        |

# **Package Selection**

| Infolart. Home Requests MVRs                                                            |                                                                              |                                                                         |                                                                                                    | Help •          | 2 🛓 SYSTEM 🕶     |
|-----------------------------------------------------------------------------------------|------------------------------------------------------------------------------|-------------------------------------------------------------------------|----------------------------------------------------------------------------------------------------|-----------------|------------------|
| NEW REQUEST Home / Request                                                              | its: / New Réquest                                                           |                                                                         |                                                                                                    |                 |                  |
| General     Applicant Info     Select Your Services     Current Address                 | Your Services                                                                |                                                                         | Applicant: Morgan, Dexter                                                                                                    | N               | Completed 1 of 4 |
| Review & Submit                                                                         | Select an option to set/choose services to p                                 |                                                                         | •                                                                                                    |                 |                  |
| You can select the<br>appropriate service<br>package from the<br>dropdown on the top of |                                                                              | Select a Package                                                        |                                                                                                    |                 |                  |
| the screen.                                                                             | Public Records                                                               | MVR only<br>+ SG Union Employee<br>Verl + SG with MVR                   |                                                                                                    |                 |                  |
|                                                                                         | Criminal History Multi-State Criminal History Search                         | + SG without MVR                                                        | Social Social So | Security Search |                  |
|                                                                                         | Multi-State Sex Offender Search<br>Federal Criminal History<br>Civil Records | Professional Licenses     Personal References     Workers' Compensation | Credit History<br>Watch List                                                                                                    | sech            |                  |
|                                                                                         | Motor Vehicle Reports                                                        | Financial References                                                    | Special Instruction                                                                                                    |                 |                  |

# **Package Selection**

| <ul> <li>General</li> <li>Applicant Info</li> <li>Select Your Services</li> <li>Current Address</li> <li>Review &amp; Submit</li> </ul>                        | ect Your Services Select an option to set/choose services to perf | orm on applicant.                                                                                                    | Applicant: Morgan, Dexter N                                                                                                    | Completed 1 of 4 |
|----------------------------------------------------------------------------------------------------|-------------------------------------------------------------------|----------------------------------------------------------------------------------------------------|----------------------------------------------------------------------------------------------------|------------------|
| Choosing a package will automatically select the appropriate services included hat package below.                                                              | Service Packages                                                  | SG Union Employee<br>+ denotes packages that all                                                                                                    | ▼<br>ow additional services                                                                                                    |                  |
| The package you select includ<br>Il services required by Mary<br>Cay, so there is no need to                                                                   | This package allows you to add additional serv                    |                                                                                                    |                                                                                                    |                  |
| elect additional services.                                                                                                    | Public Records                                                    | Verifications Previous Employment                                                                                                    | Other  National Social Security Search                                                                                                    |                  |
| Keep in mind that the Multi-<br>tate Sex Offender Search will<br>utomatically be run when the<br>Aulti-State Criminal History is<br>releved, as it is included | e Federal Criminal History                                        | <ul> <li>Education</li> <li>Professional Licenses</li> <li>Personal References</li> <li>Workers' Compensation</li> <li>Financial References</li> </ul> | <ul> <li>Drug Screening</li> <li>Credit History</li> <li>Watch List</li> <li>Social Media Search</li> <li>Special Instructions</li> </ul> |                  |
| rdered, as it is included.                                                                                                    | CDLIS                                                             |                                                                                                    |                                                                                                    |                  |

Back

InfoMart.

Next »

# New Request Outline

| IEW REQUEST                                                                                                    | Home / Reques | ts / New Request                                                                                                    |                 |           |                |
|----------------------------------------------------------------------------------------------------|---------------|----------------------------------------------------------------------------------------------------|-----------------|-----------|----------------|
| <ul> <li>General</li> <li>Applicant Info</li> <li>Select Your Services</li> <li>Current Address</li> <li>Public Records</li> <li>Criminal History</li> <li>Motor Vehicle Reports</li> <li>Verifications</li> <li>Previous Employment</li> <li>Education</li> <li>Professional Licenses</li> <li>Review &amp; Submit</li> </ul> | Curren        | <ul> <li>Once you have selected the appropriate Service Package, the left navigation menu will start keeping track of your progress with the order, broken down by service requested.</li> <li>Green circle next to an area means you have completed that section and the system does not recognize any errors or missing information.</li> <li>Grey means you have not completed this part yet.</li> <li>Red indicates that there is some sort of issue you will need to correct before you can submit the order.</li> </ul> | organ, Dexter N | ▼ Post[ ▼ | Completed 2 of |
|                                                                                                    | Back          |                                                                                                    |                 |           | Next »         |

# Current Address

| W REQUEST                                                                | Home / Requests / New Request       |                  |                      |                      |             |                                        |
|--------------------------------------------------------------------------|-------------------------------------|------------------|----------------------|----------------------|-------------|----------------------------------------|
| General <ul> <li>Applicant Info</li> <li>Select Your Services</li> </ul> | Current Address<br>*Required Fields |                  |                      | Applicant: Morgan, D | exter N     | Completed 2 of 9                       |
| Current Address                                                          |                                     | Address Type     | Standard             | •                    |             | 2 1.32 (Serie 104) (Serie 204)         |
| Public Records <ul> <li>Criminal History</li> </ul>                      |                                     | Street Address   | 1582 Pre D 👻 Te      | errell Mill          | Road 👻 Pe   | ost [ 🕶                                |
| Motor Vehicle Reports                                                    |                                     |                  | Apt, Suite No        |                      |             |                                        |
| Verifications Previous Employment                                        |                                     | ZIP/Postal Code  | 30067                |                      | ho ourrest  | addracaver                             |
| Education     Professional Licenses                                      |                                     | City             | MARIETTA             | S                    | elected du  | address you<br>ring the NSSS           |
| Review & Submit                                                          |                                     | State/Province * | Georgia              |                      |             | pre-populate<br>as correct,            |
|                                                                          |                                     | Country          | United States CHANGE | y<br>p               | ou can clic | k <b>Next</b> . If not<br>te it before |
|                                                                          | Back                                |                  |                      |                      |             | Next »                                 |

# InfoMart. Adding Crim Jurisdictions

| Applicant Info                                                    | Criminal History         |                             | Applicant: Walker, Rachel N |                                                          |
|-------------------------------------------------------------------|--------------------------|-----------------------------|-----------------------------|----------------------------------------------------------|
| <ul> <li>Select Your Services</li> <li>Current Address</li> </ul> | * Required Fields        |                             | Co                          | Jurisdictions discovered                                 |
| Public Records                                                    | Multi-State Search       |                             |                             | by the NSSS will popula<br>automatically with the        |
| Criminal History     Federal Criminal History     Civil Records   | Multi-State Search Names | Rachel N Walker (Applicant) |                             | appropriate search. If you need to add a                 |
| Motor Vehicle Reports     Verifications                           | Jurisdiction 1 V State   | ewide, GA                   |                             | jurisdiction, there will l<br>an additional jurisdiction |
| <ul> <li>Previous Employment</li> <li>Education</li> </ul>        | Jurisdiction 2 V         | ewide, PR                   |                             | space to do so<br>automatically.                         |
| Professional Licenses                                             | Jurisdiction 3           |                             |                             |                                                          |
| Other     Drug Screening                                          | ZIP/Postal Code *        | ZIP/Postal Code             |                             |                                                          |
| Review & Submit                                                   | State/Province *         | State/Province              |                             |                                                          |
|                                                                   | City                     | City                        | •                           |                                                          |
|                                                                   | County *                 | СОВВ                        | •                           |                                                          |
|                                                                   |                          |                             |                             |                                                          |

# InfoMart. Adding Crim Jurisdictions

| Verifications                                                                             | Jurisdiction 1                   | <ul><li>✓ Sta</li></ul> | tewide, GA                            |                                                                                                 |  |
|-------------------------------------------------------------------------------------------|----------------------------------|-------------------------|---------------------------------------|-------------------------------------------------------------------------------------------------|--|
| <ul> <li>Previous Employment</li> <li>Education</li> <li>Professional Licenses</li> </ul> | Jurisdiction 2<br>Jurisdiction 3 | Ƴ Sta                   | tewide, PR                            | Enter the <b>Zip Code</b> and pre<br>your "Tab" key, and the res<br>of the fields will populate |  |
| <ul><li>Other</li><li>Drug Screening</li></ul>                                            |                                  | ZIP/Postal Cod          | le* 89123                             | automatically.                                                                                  |  |
| Review & Submit                                                                           |                                  | State/Provinc           | e * Nevada                            | <ul> <li>stipulate that you run</li> <li>statewide searches by</li> </ul>                       |  |
|                                                                                           |                                  | c                       | LAS VEGAS                             | default, it will automatically                                                                  |  |
|                                                                                           |                                  | Count                   | ty* CLARK                             | indicate "statewide" as the selected search type, if it is                                      |  |
|                                                                                           |                                  | Search Nan              | Rachel N Walker (Applicant)           | available.                                                                                      |  |
|                                                                                           |                                  |                         | Statewide is not available for state. | or this                                                                                         |  |
|                                                                                           |                                  |                         | + ADD JURISDICTION                    | O CLEAR                                                                                         |  |

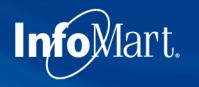

# **Reviewing Request**

| NEW REQUEST                                                                                                    | Home / Requests / New Request                                                                     |                                                                                                    |                                                                          |
|----------------------------------------------------------------------------------------------------|---------------------------------------------------------------------------------------------------|----------------------------------------------------------------------------------------------------|--------------------------------------------------------------------------|
| <ul> <li>General</li> <li>Applicant Info</li> <li>Select Your Services</li> </ul>                                    | Review & Submit                                                                                   | A                                                                                                    | Applicant: Morgan, Dexter N<br>Completed 7 of 9                          |
| <ul> <li>Current Address</li> <li>Public Records</li> <li>Criminal History</li> <li>Motor Vehicle Reports</li> </ul> | Please correct the errors highlighted b                                                           | elow.<br>; Disclosure & Authorization.                                                                                                    |                                                                          |
| <ul><li>Verifications</li><li>Previous Employment</li></ul>                                                          | General ~                                                                                         | 1 Errors. Please repair this section.                                                                                                    | Please correct the highlighted errors to submit request.                 |
| Education     Other                                                                                                  | Public Records ~                                                                                  | 0 Success. This section is ready to subr                                                                                                    | nit. Request has not been submitted until you click the button below.    |
| <ul> <li>Drug Screening</li> <li>Review &amp; Submit</li> </ul>                                                      | Verifications ~                                                                                   | 0 Success. This section is ready to subr                                                                                                    |                                                                          |
|                                                                                                    | bring you to the<br>information will<br>repair something<br>resolve missing/i<br>If an orange box | screens have been completed, the<br><b>Review &amp; Submit</b> screen. Any mis-<br>be indicated with a big red box pro<br>g. You will need to click <b>Repair</b> to g<br>incorrect data before you can subm<br>appears, it means that something<br>g, but it is not required before subm | sing<br>ompting you to<br>go back and<br>nit.<br>that <i>could</i> delay |

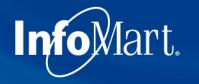

# **Correcting Errors**

|                                                                 |                                    | + ADD ALIAS                                  |                  |
|-----------------------------------------------------------------|------------------------------------|----------------------------------------------|------------------|
|                                                                 | Date of Birth *                    | 01/01/1985                                   | DOB Unknown      |
|                                                                 | Phone                              | (770)984-2727                                | ]                |
|                                                                 | Email                              | customerservice@infomart-usa.com             |                  |
|                                                                 | Gender                             | Male -                                       |                  |
| Correct any errors found be                                     |                                    | Salary Range 👻                               | 0                |
| to the <b>Review &amp; Submit</b> page<br>off the screen above. | ge, TOUND JUST                     | 0000 - Default billi -                       |                  |
|                                                                 | Reference                          | Reference Number                             |                  |
|                                                                 | Disclosure & Authorization on File | Yes                                          |                  |
|                                                                 |                                    | Consent to perform background check must     |                  |
|                                                                 |                                    | Mail copy of this completed profile directly | to the applicant |
| Cancel                                                          |                                    |                                              | Next »           |

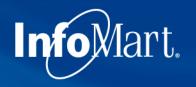

# Submit Request

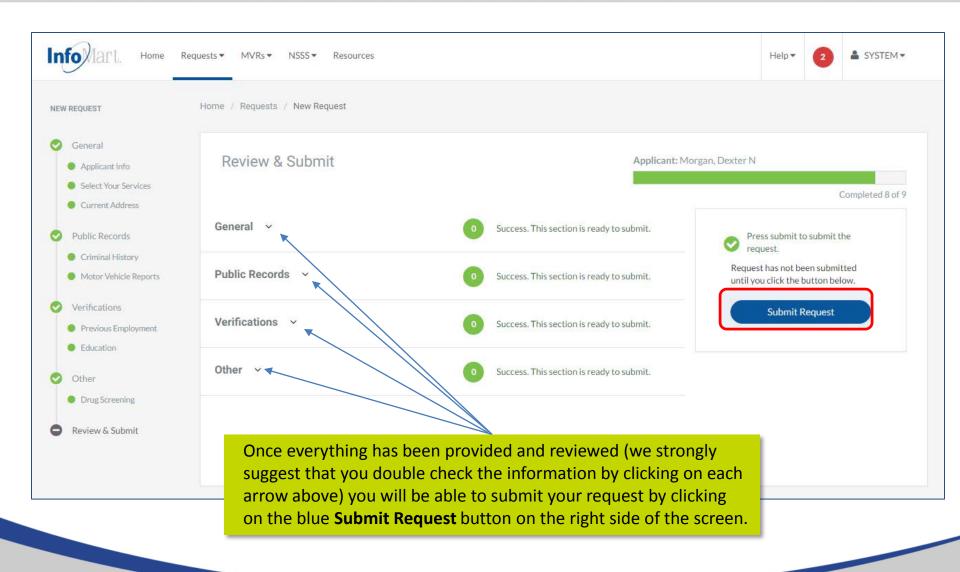

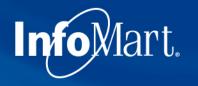

# Homepage/Status

| Info Mart. Home                                                | Requests ▼ MVRs ▼ NSSS ▼ Resources                                      |                                 |                                         | Help • 2 SYSTEM •      |
|----------------------------------------------------------------|-------------------------------------------------------------------------|---------------------------------|-----------------------------------------|------------------------|
| Quick Actions<br>Home<br>Messages                              | Home / Dashboard<br>You have 2 alerts that require your attention. Plea | ase click here to review.       |                                         | Dismiss 🗙              |
| Help<br>Client Relations<br>Email Us<br>(770)984-2727 option 2 | Request Status<br>Last Updated 2 DAYS AGO                               | Processing Requests             | C O O O O O O O O O O O O O O O O O O O | MVRs Awaiting Approval |
|                                                                | 2                                                                       | Unsubmitted Requests            | View                                    | Completed Requests     |
|                                                                | All Requests                                                            |                                 | the homepage. You                       | s you have ordered by  |
|                                                                |                                                                         | Q SEARCH<br>REATED T ORDER DATE | ORDER STATUS PROFILE STATUS             | View Request           |

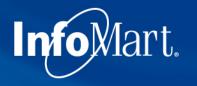

# Homepage/Status

| Info Mart. Home R                                              | equests▼ MVRs▼ NSSS▼                             | Resources        |                             |            |              |                | Help     | ▼ 2 ≗ SYSTEM ▼                                            |
|----------------------------------------------------------------|--------------------------------------------------|------------------|-----------------------------|------------|--------------|----------------|----------|-----------------------------------------------------------|
| Quick Actions<br>Home<br>Messages                              | Home / Dashboard<br>You have 2 alerts that requi | re your attentio | n. Please click here t      | o review.  |              |                |          | Dismiss 🗙                                                 |
| Help<br>Client Relations<br>Email Us<br>(770)984-2727 option 2 | Request Status                                   | 5                | 2 Processing R              | lequests   | View         | <b>2</b>       |          | MVRs Awaiting Approval<br>View                            |
| Live Chat (online)                                             |                                                  |                  | Completed F     Unsubmittee |            | View         |                |          | Completed Requests                                        |
|                                                                | All Requests                                     |                  |                             |            | the b        |                | xt to th | ewed by clicking on<br>e candidate's name<br>next slide). |
|                                                                | NAME                                             | BILLCODE         | Q SEARCH                    | ORDER DATE | ORDER STATUS | PROFILE STATUS |          |                                                           |
|                                                                | Morgan, Dexter N                                 | 0000             | 09/22/2016                  |            | Sent         |                |          | View Request                                              |

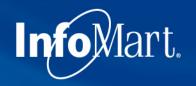

# View/Email Results

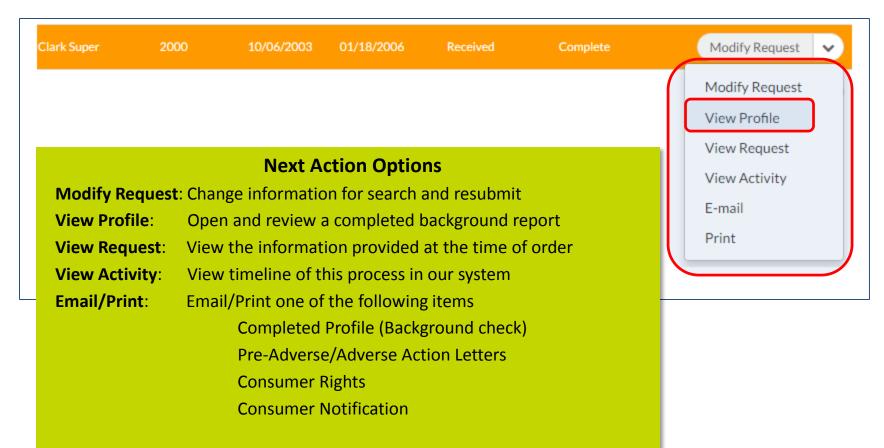

Click View Profile to see results.

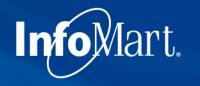

# **Applicant Profile**

Confidential Profile of Clifton Brown Prepared on behalf of

ABC Client

Please keep in mind as you review each report that these contain private and confidential information and should be treated as such.

The **Applicant Profile** section is the information as it was provided to InfoMart. DOB and SSN will be truncated, but if you notice anything incorrect, please contact us ASAP.

| Applicant Profile                                                                                                    |                                                                                                    |
|----------------------------------------------------------------------------------------------------|----------------------------------------------------------------------------------------------------|
| Applicant: Clifton Brown<br>Date of Birth: 10/30/89<br>Social Security No: 111-22-3333<br>Request Purpose: Pre-Employment<br>Reporting Date: 08/18/10                                                                                                    |                                                                                                    |
| Services Requested                                                                                                    |                                                                                                    |
| Previous employment<br>Education verification<br>Motor vehicle report<br>Criminal history<br>Federal criminal history<br>Credit history<br>Drug screening<br>National Social Security Search<br>OFAC Watch List Search<br>OIG Exclusions List Search<br>GSA Procurement Exclusion Search | Completed<br>Completed<br>Completed<br>Completed<br>Completed<br>Completed<br>Completed<br>Completed<br>Completed<br>Completed<br>Completed<br>Completed |

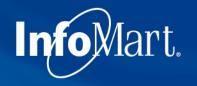

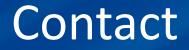

If you ever have questions about any part of the process with InfoMart, there is a dedicated team of Client Relations Representatives trained to help Mary Kay Vendors.

InfoMart Client Relations InfoMart® 770-984-2727, ext. 2000 CustomerService@infomart-usa.com

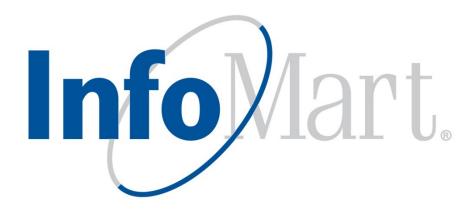